# Guía de configuración rápida

Lea la *Guía de seguridad del producto* primero, luego lea esta *Guía de configuración rápida* para el procedimiento de instalación correcto. No todos los modelos están disponibles en todos los países Los manuales más recientes están disponibles en

Brother Solutions Center: [support.brother.com/manuals.](support.brother.com/manuals)

#### **MFC-L2759DW / MFC-L2750DWXL / MFC-L2750DW / MFC-L2730DW / HL-L2395DW**

# Desembalaje del equipo y comprobación de los componentes

Presione | [Ajustes] > [Todas config.] > [Conf.inicial] > [Fecha y hora] y luego configure la fecha y la hora.

Retirada del material de embalaje e instalación del conjunto de la unidad de tambor y cartucho de tóner

Presione || [Ajustes] > [Todas config.] > [Conf.inicial] > [ID estación] y luego configure su número de fax o teléfono y su nombre.

Si no planea utilizar la función fax en éste equipo, diríjase al  $p$ aso  $\boxed{7}$ .

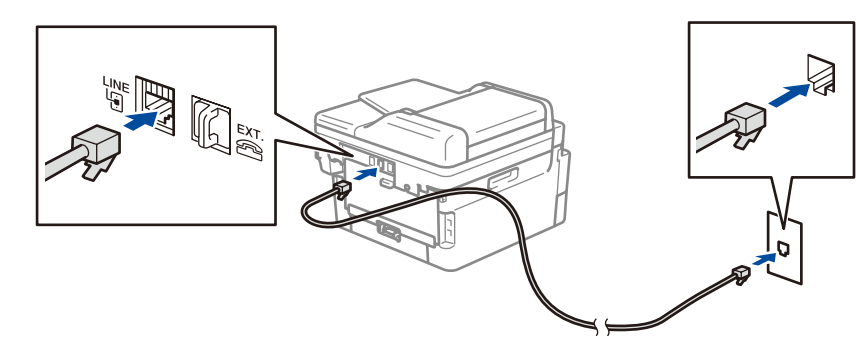

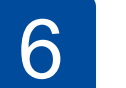

Configure el equipo para transmisión vía fax (Sólo para modelos MFC)<br>Si no planea utilizar la función fax en éste equipo, diríjase al paso 7.

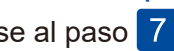

# **brother**

1

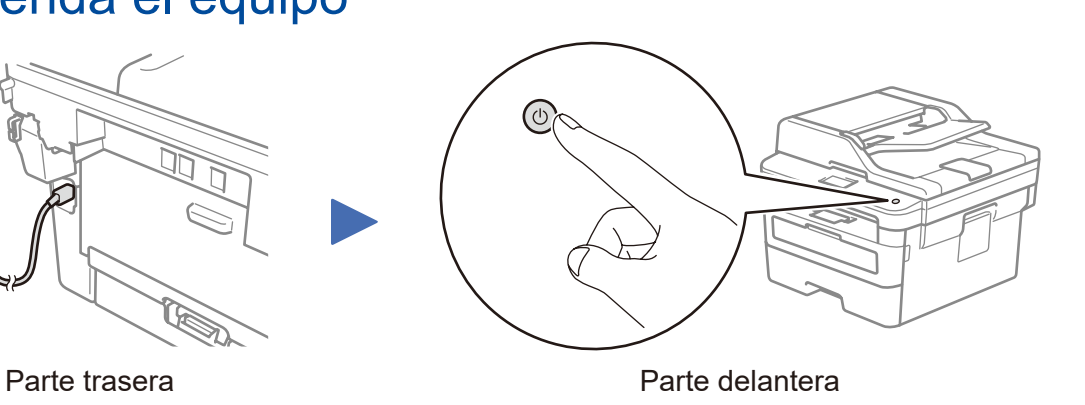

### Seleccione su idioma (en caso necesario)

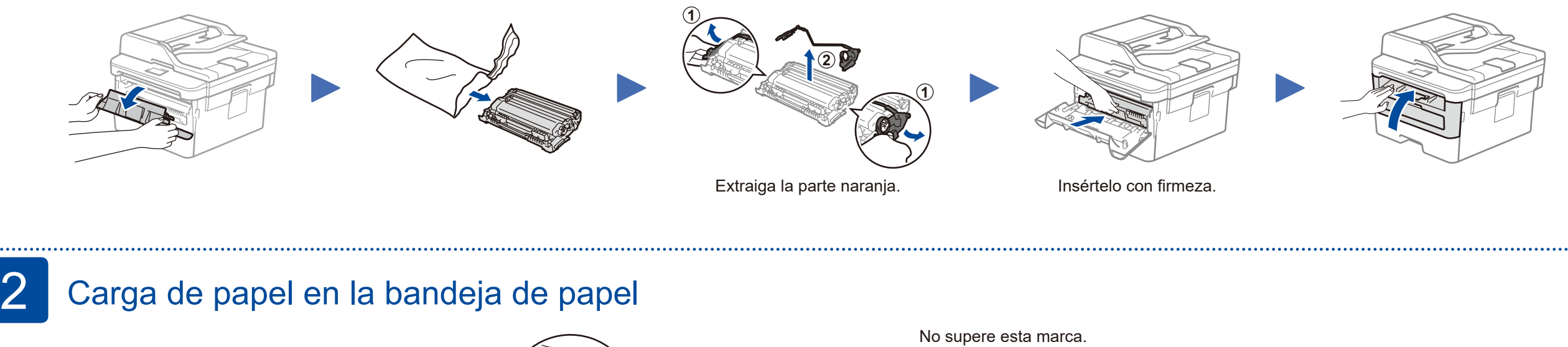

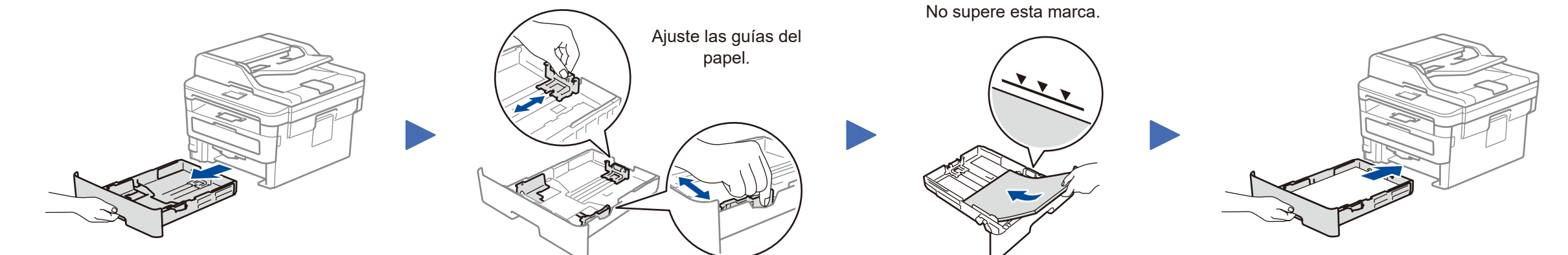

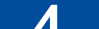

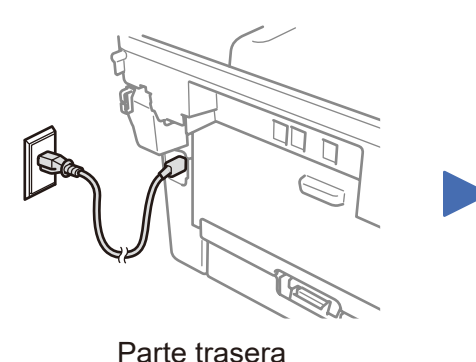

#### **NOTA:**

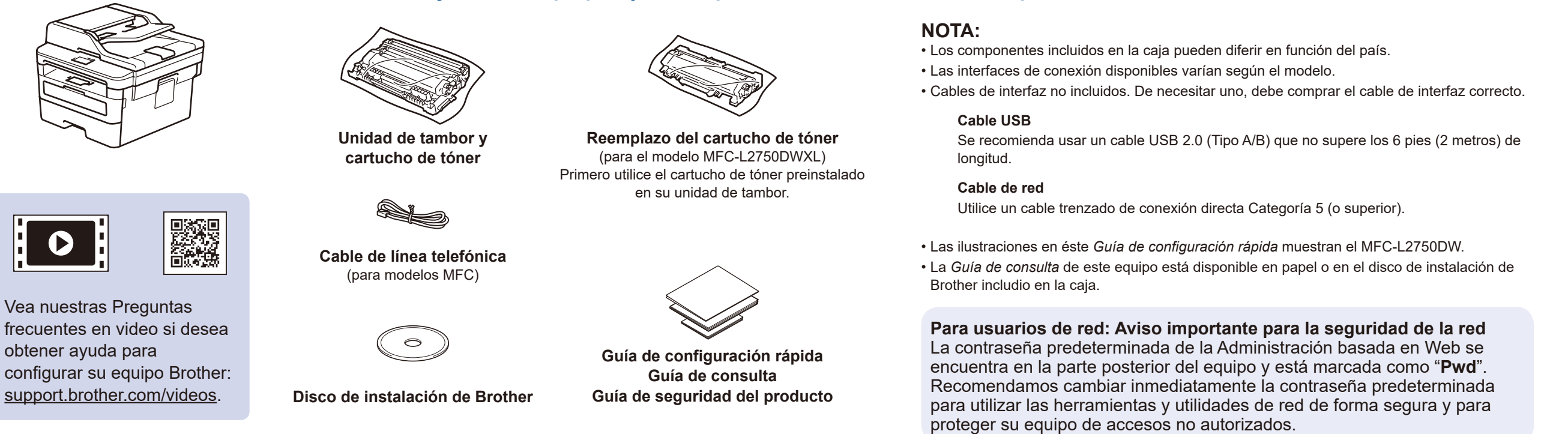

O

• Para más información sobre cómo utilizar la función fax, consulte la *Guía del usuario online*.

• Su equipo está programado para recibir faxes automáticamente. Para cambiar este modo predeterminado, consulte la *Guía del usuario online*.

### A. Configure fecha y hora

#### B. Seleccione el ID de estación

# Conecte el cable de la línea telefónica (solo para modelos MFC)

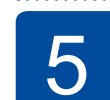

**1.** En la pantalla táctil del equipo,  $presione \n\parallel \n\parallel [Setting] (Ajustes)$ [All Settings] (Todas config.) > [Initial Setup] (Conf.inicial) > [Local Language] (Sel. idioma).

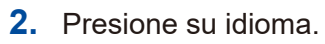

**3.** Presione ...

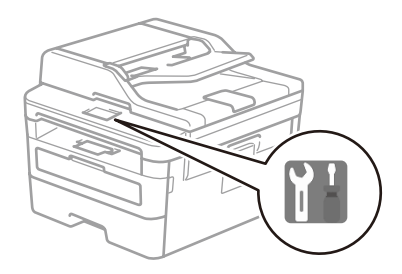

US-SPA Versión B

#### Selección de un dispositivo para conectar su equipo 7

Si la configuración no es correcta, reinicie su equipo Brother y su enrutador/punto de acceso inalámbrico, y repita 9.

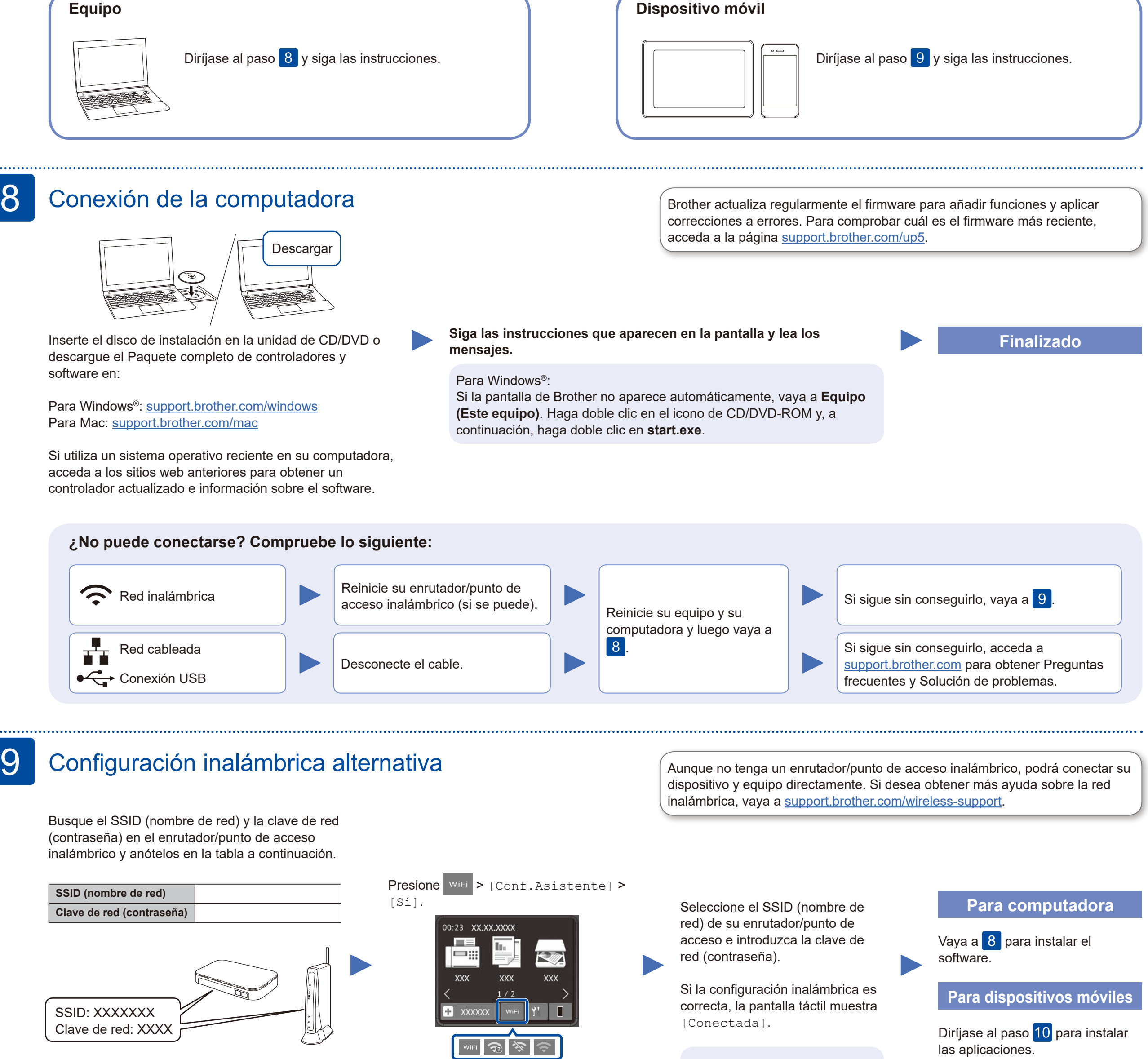

Si no puede hallar esta información, comuníquese con su administrador de red o con el fabricante del enrutador/punto de acceso inalámbrico.

Descargue e inslate la aplicación del servicio de impresión Mopria® desde Google Play™ utilizando su dispositivo Android™. mopria

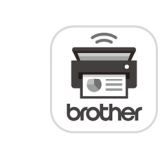

#### Impresión o escaneado con un dispositivo móvil 10

(Para MFC-L2750DWXL/MFC-L2750DW/MFC-L2730DW/HL-L2395DW) Descargue e instale nuestra aplicación gratuita **Brother iPrint&Scan** desde una tienda de aplicaciones móviles como la App Store o Google Play™ con el dispositivo móvil.

Brother SupportCenter es una aplicación móvil que ofrece información de soporte actualizada para su producto Brother. Visite la App Store o Google Play™ para descargarla.

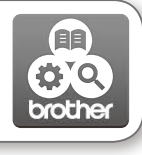

#### Works with Apple AirPrint

#### **Aplicaciones opcionales**

Puede imprimir desde su teléfono móvil o escanear en un dispositivo móvil con distintas aplicaciones. (solamente en los Estados Unidos): para obtener más información sobre las aplicaciones,

acceda a [www.brother-usa.com/connect.](http://www.brother-usa.com/connect)

Si desea ver más instrucciones, consulte la *Guía del usuario online*.

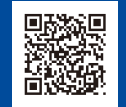

Información adicional sobre las conexiones inalámbricas: <u><support.brother.com/wireless-support></u>

Si desea consultar la sección de preguntas frecuentes y solución de problemas, o descargar software y manuales, visite [support.brother.com](http://support.brother.com).<br>Para obtener las especificaciones del producto, consulte la Guía del usuario onlin

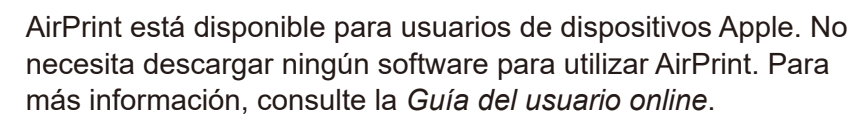

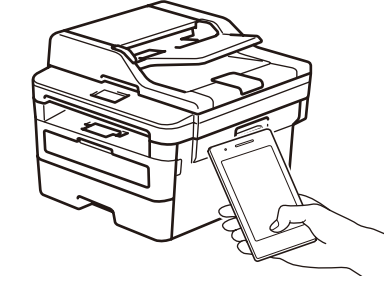

El dispositivo móvil y el equipo Brother deben estar conectados a la misma red inalámbrica.

Descargue e instale nuestra aplicación gratuita **Brother Mobile Connect** desde una tienda de aplicaciones móviles como la App Store o Google Play™ con el dispositivo móvil.

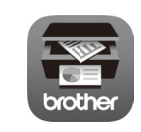